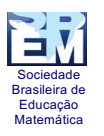

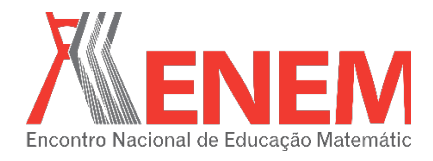

# **CALCULADORA GRÁFICA: OLHARES PARA SEU USO NA EDUCAÇÃO BÁSICA**

*Ariel Marczaki UNESPAR- Campus de União da Vitória arielmarczaki@gmail.com*

*Maria Ivete Basniak UNESPAR- Campus de União da Vitória basniak2000@yahoo.com.br*

#### **Resumo:**

Relatamos neste trabalho a utilização de calculadoras gráficas na educação básica enfatizando pontos positivos e cuidados ao utilizá-las nesse nível de ensino, trazendo também as vozes dos alunos sobre essa experiência. Proveniente de uma Iniciação Científica, a proposta de ensino, envolvendo funções do 1º grau, foi aplicada em dois nonos anos de escolas diferentes e nos proporcionou a reflexão sobre a utilização e os cuidados que o professor precisa tomar ao utilizar recursos tecnológicos. A utilização e os cuidados são adotados a partir do planejamento, da turma, da visão do professor regente e dos resultados da análise das atividades e do questionário aplicado à turma ao término do desenvolvimento das tarefas. Por fim, as conclusões salientam que é possível utilizar a calculadora gráfica em sala de aula, considerando alguns aspectos que devem ser observados previamente como maturidade dos alunos frente a questões de cunho teórico e momentos de descoberta das funções da calculadora.

**Palavras-chave:** Calculadora Gráfica, Ensino de Matemática, Reflexões.

#### 1. **Introdução**

A utilização da calculadora gráfica no ensino ainda é uma área de estudo recente cuja primeira publicação data de 1998, de Borba e Penteado (1998). Assim, acreditamos que nosso trabalho pode contribuir para que o uso de calculadoras gráficas se efetive dentro de sala de aula, auxiliando o trabalho do professor que está constantemente sendo incentivado a utilizar recursos tecnológicos, como podemos observar em diversos documentos norteadores, como Parâmetros Curriculares Nacionais (PCN), as Diretrizes Curriculares do Estado do Paraná (DCE-PR) e, atualmente, a formação da Base Nacional Curricular Comum (BNCC).

Por meio da proposta de ensino, Introduzindo Funções com a Calculadora Gráfica (MARCZAKI, BASNIAK, 2015), resultado de uma Iniciação Científica, procuramos meios para introduzir dentro de sala de aula a calculadora gráfica, um minicomputador portátil que apresenta funções gráficas e de cálculos avançados. Deste modo, partimos de questões de

Sociedade Brasileira d Educação Matemática

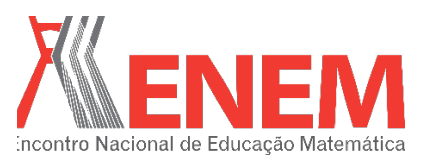

cunho exploratório, por meio das quais o aluno manipula a calculadora gráfica explorando as suas funções básicas e, após, realiza tarefas que possibilitam compreender conceitos sobre a função afim. Dando continuidade a este trabalho, aplicamos esta proposta de ensino, também como parte integrante de um projeto de Iniciação Científica, em duas turmas do nono ano do Ensino Fundamental de duas escolas da rede pública estadual, sendo uma do Paraná e outra de Santa Catarina.

Portanto, o relato contempla duas aplicações da referida proposta que teve como objetivo o ensino de funções afins no nono ano do ensino fundamental e foi embasada nos estudos de Bilhêo (2012), Frant (2011), Faria (2007) e Nunes (2011), os quais apresentamos brevemente, precedendo o relato de nosso trabalho.

### 2. **Referencial Teórico**

Dentro de sala de aula, o professor deve estar em constante reflexão sobre a sua prática e sobre sua postura perante os alunos. Dentre as responsabilidades, uma delas é integrar dentro de sala de aula as tecnologias, visto a sua interferência na produção intelectual após o conhecimento de suas potencialidades, permitindo que o aluno seja integrante do seu processo de ensino-aprendizagem de forma consciente. Em outras palavras, as possibilidades de trabalho em grupo e interação entre os alunos são maximizadas com a utilização de tecnologias em sala de aula, podendo proporcionar um ensino em que o aluno é o objeto central e o professor media o conhecimento.

No que se refere a utilização de calculadoras gráficas dentro de sala de aula, temos evidenciado por Faria (2007), Machado (2012) e Frant (2011) a interação tecnologia-aluno, tal essa que permite a autonomia do aluno durante a realização das tarefas. Andrade e Saraiva (2012) comentam sobre as representações semióticas possibilitadas pela calculadora acerca do conteúdo de funções, sendo possível compreender as representações tabelares, gráficas e algébricas e suas relações.

Bilhêo (2012) salienta que o rendimento dos alunos quanto à utilização das calculadoras gráficas é viável quando se utiliza material suficiente para no máximo trios ou quartetos, haja vista que grupos com mais de quatro alunos inviabilizam a tarefa por não poderem observar e manipular a maioria das ações necessárias. Nunes (2011) ressalta a utilização das "calculadoras gráficas como um recurso tecnológico para a Educação Matemática e que devemos utilizá-las diante de um planejamento reflexivo, durante a

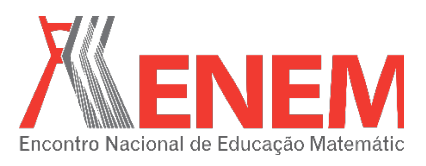

elaboração de atividades que contemplem a exploração e potencialidades deste recurso na aprendizagem" (p.19).

A implicação da utilização das calculadoras gráficas dentro de sala de aula é um fato ainda recente dentro do contexto das escolas públicas, visto que não é uma tecnologia que está disponível nas escolas devido, inclusive, ao seu alto custo, maior que o das calculadoras científicas. Nunes (2011) conta que, para que seu trabalho fosse possível, ele recorreu a laboratórios e universidades para a disponibilidade das calculadoras gráficas em que se oportunizou também a aproximação das universidades da educação básica. Para o desenvolvimento deste trabalho, da mesma forma, utilizamos as calculadoras da universidade para que fosse possível o desenvolvimento do trabalho que relatamos a seguir.

## 3. **Metodologia**

Como já citado anteriormente, este trabalho foi desenvolvido em duas escolas, sendo que a primeira escola foi escolhida pela disponibilidade de professor e a segunda escola pela facilidade de locomoção da iniciante científica.

Assim, primeiramente, o trabalho foi aplicado em uma escola no interior do Paraná, em uma turma de nono ano composta por 18 alunos e as aplicações foram feitas no mês de dezembro de 2015. A segunda aplicação decorreu da insuficiência de elementos de análise da aplicação da proposta e aconteceu em uma escola no interior de Santa Catarina, também em uma turma de nono ano, composta por 24 alunos, no início do mês de março de 2016. A primeira turma havia iniciado o conteúdo de funções com a professora regente, enquanto a segunda turma teve seu primeiro contato com o conteúdo por meio da aplicação da proposta.

A experiência foi desenvolvida em ambas as escolas com grupos de alunos dispostos em duplas ou trios, para os quais foi disponibilizada uma cópia impressa de questões a serem respondidas (QUADRO 1 e QUADRO 2) e de comandos básicos da calculadora gráfica (QUADRO 3), além de uma calculadora gráfica.

Os instrumentos de análise foram as observações da realização das tarefas pelos alunos durante a aplicação e os registros escritos realizados pelos alunos.

O questionário foi respondido anonimamente para garantir a confidencialidade dos dados em que os alunos tiveram a oportunidade de relatarem sua a experiência com a

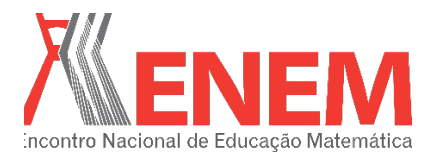

**RELATO DE EXPERIÊNCIA**

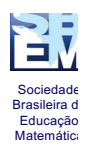

calculadora gráfica e suas opiniões. Por questões de fim de calendário, a primeira turma não

teve tempo hábil para a aplicação do questionário.

Ambas as aplicações foram realizadas em 4 horas/aula.

Quadro 1: Tarefa 1

Tarefa 1

"Um sistema de coordenadas (cartesianas) no plano consiste num par de eixos perpendiculares OX e OY contidos nesse plano, com a mesma origem O. Ox chama-se o eixo das abcissas e OY é o eixo das ordenadas. (Lima et al, 2006, p.6)".

Para acessar a tabela de Comandos da Calculadora Gráfica utilize: **Visualizar as coordenadas dos pontos**. Para responder as questões, movimente o ponto utilizando as setas (ver comando **Utilizando as setas**), no sentido da direita e da esquerda.

- *1)* O que você observa com o valor de **x** e **y** que aparecem na tela?
- *2)* Anote o valor de x e de y entre parênteses após a movimentação, separando-os por vírgula (x, y). Para representamos as coordenadas de um ponto, utilizamos também uma letra maiúscula, por exemplo A (x, y). Então, escolha também uma letra para representar as coordenadas de seu ponto.
- *3)* Após isso, utilize a setas para voltar até o ponto de origem (0,0), oux:0 e y:0. Depois, utilize a seta para cima e para baixo, movendo o ponto. Registre as coordenadas desse ponto, atribuindo um nome ao novo ponto (letra maiúscula).
- 4) E se o valor das duas coordenadas for diferente de zero? Localize no sistema cartesiano os seguintes pontos:  $C(-4,2)$  e  $D(1,-1)$ .

Fonte: Marczaki e Basniak (2015, p.6).

Quadro 2: Tarefa 2

Tarefa 2

Utilize o comando **Grafh** para entrar na Janela de Visualização do Sistema Cartesiano e, depois utilize o comando **Edit**, seguido de **Tline**, no qual você moverá a seleção com as setas. Selecione novamente a função associada a tecla **Edit**.

- 1) O que aconteceu no gráfico?
- 2) Volte para o início da calculadora (qual comando) e entre em: **Visualização do Sistema Cartesiano**. Utilizando o Menu **Apps**, selecione o submenu **Plot Function** com o **Enter** e, em seguida, **Table Display. S**elecione a Tabela Reduzida do Gráfico. Anote em ordem 5 pontos que estão sobre a semireta. O que você observa sobre os seus valores?

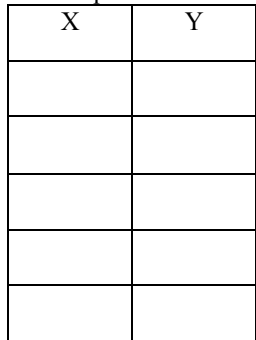

Observação: Para apagar esta semi-reta, refaça os primeiros passos da construção **e** clique no ponto que você criou por último.

- 3) Quando estamos falando de funções, sabe-se que existe uma variável que é chamada de independente (para esta, escolhemos qualquer valor) e uma variável dependente, a qual depende da anterior. Identifique qual é a variável independente da nossa função.
- 4) Crie uma nova semirreta no segundo quadrante partindo da origem com a mesma sequência utilizada na questão 1. Observe que os eixos dividem em 4 a visualização do sistema cartesiano. Chamamos de

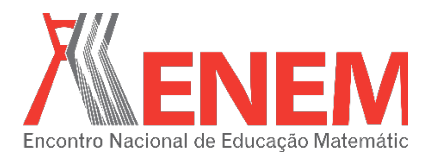

quadrantes cada um deles. Começamos a contar a partir do quadrante onde todos os valores sempre são positivos para x e y e seguimos em sentido anti-horário. Assim, o segundo quadrante é o qual temos valores de x negativos e valores y positivos. Escolha alguns pontos em **Table Display** para analisar e observe o que acontece com os seus valores.

5) Crie uma lei de formação para a semi-reta da questão 2 e da questão 4.

Fonte: Marczaki e Basniak (2015, p.6).

#### Quadro 3: Tabela de Comandos Básicos da Calculadora Gráfica

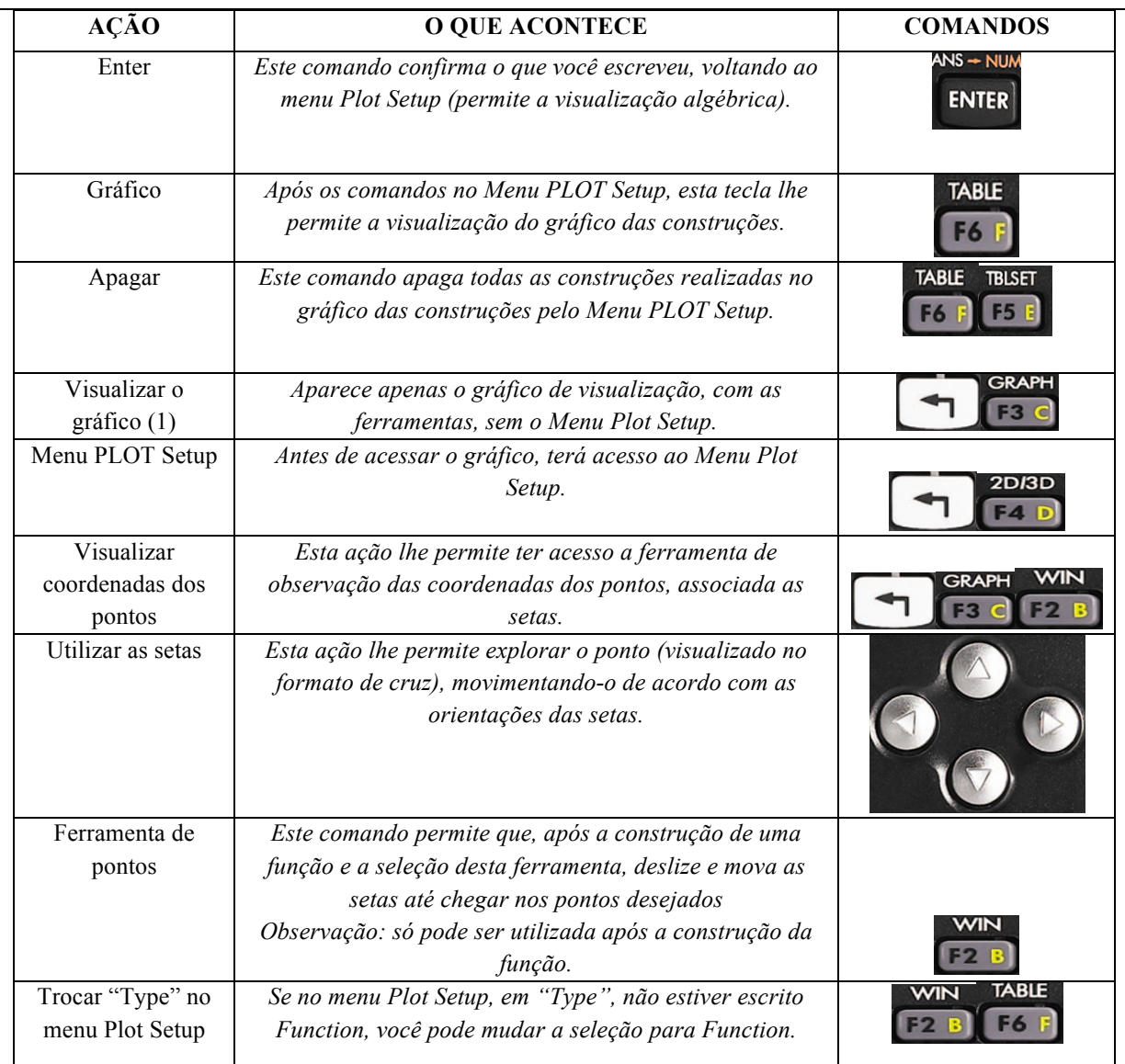

Fonte: Marczaki e Basniak (2015, p.5).

## 4. **Primeira Aplicação**

Antes de iniciar a aplicação da tarefa, a professora regente da turma comentou sobre algumas dificuldades que enfrentaria na turma como a falta de respeito e o descuido com a resolução das tarefas. Também fez recomendações para o desenvolvimento do trabalho, por exemplo, tomar certos cuidados ao dividir os grupos de trabalho, visto que certos alunos não trabalhavam bem quando permanecem no mesmo grupo, além de cuidar com a linguagem,

![](_page_5_Picture_0.jpeg)

![](_page_5_Picture_1.jpeg)

![](_page_5_Picture_2.jpeg)

uma vez que os alunos não aceitavam bem outras pessoas (diferente dos professores regentes) conduzindo os trabalhos frente à turma. Alguns alunos já haviam reprovado duas vezes no nono ano e suas notas mostravam que o desempenho em matemática na turma não era suficiente, por isso era necessário, durante o ano letivo, realizar diversas recuperações de conteúdo.

Além disso, encontramos outras dificuldades relacionadas, principalmente, ao calendário escolar, pois foi um ano letivo bastante conturbado devido às modificações no calendário escolar em virtude de greves e atividades internas da escola coincidirem com os dias das aulas de matemática em que ocorreriam as aplicações.

Na primeira aula tivermos alunos com condutas opostas à aplicação da tarefa já que eles teriam que trabalhar em grupos e também resolver as questões da forma mais autônoma possível, com as próprias compreensões e percepções e inclusive com suas palavras.

Em diversos momentos da aplicação das tarefas, os alunos tiveram dificuldade na concentração, procurando na calculadora gráfica as mesmas funções de um telefone celular, como câmera, aplicativos comuns de celulares e conectividade, como *chip* e *wi*-*fi*.

Outra dificuldade foi a interpretação das questões. Mesmo tendo feito uma leitura da tarefa com toda a turma, poucos alunos acompanharam a leitura, já que estavam procurando manipular a calculadora gráfica. Depois, esses alunos pediam a explicação das tarefas sem ter feito a leitura e a interpretação. Ouvimos diversas vezes comentários entre as duplas que a professora não havia explicado a questão, uma vez que eles consideravam que o auxílio do professor deveria ser a resposta. Faria (2007) comenta sobre o Modelo de Estratégia Argumentativa (MEA), em que analisa como é feita a pergunta do aluno e como os questionamentos acima referidos podem ser enquadrados como não compreensão das questões e falta da interação tecnologia-aluno (Frant, 2011), desde o início das tarefas.

Identificamos também que os alunos, em diversos momentos, confundiam as teclas e acabavam reconfigurando a calculadora, mudando projeções e apagando as janelas do plano cartesiano. Essa dificuldade no manuseio da calculadora gráfica acabou atrapalhando a tarefa e tirou o foco do conteúdo.

Não foi possível terminar a aplicação das 5 tarefas durante as 4 horas/aulas. Os alunos perderam muito tempo com sua dificuldade de leitura, compreensão, interpretação das

![](_page_6_Picture_0.jpeg)

![](_page_6_Picture_2.jpeg)

questões e manipulação da calculadora, o que impediu que fosse aplicada até o fim a proposta de ensino.

Pelos motivos supracitados, tivemos dificuldade em avaliar a utilização da calculadora gráfica dentro de sala de aula como resultado dessa primeira aplicação e, decidimos por repetir a experiência no início do próximo ano letivo. Bilhêo (2012, p. 131) menciona em suas conclusões sobre a utilização da calculadora gráfica, que embora os resultados tenham sido satisfatórios, verificou que "a resistência é muito grande quando elaboramos aulas em que os alunos buscam suas soluções antes da interferência do professor, fugindo um pouco da aula tradicional". Da mesma forma, o autor relatou sobre sua experiência, a qual coincide com a nossa em que "alunos queriam respostas certas para prosseguir em outros itens da atividade, alguns alunos ficavam desinteressados sem compromisso em sala de aula, o que atrapalhava outros alunos interessados" (BILHÊO, 2012, p.138).

### 5. **Segunda Aplicação**

Devido ao calendário da Iniciação Científica e a necessidade da reaplicação do trabalho de Marczaki e Basniak (2015), foi acordado com um professor de que seu primeiro conteúdo seria o de funções.

A turma foi bem receptiva em comparação à primeira. Eles sabiam que as tarefas seriam o início de um conteúdo novo, diferente e, a primeira impressão foi que eles ficaram animados para saber como manipular a calculadora gráfica. Os alunos foram divididos em duplas com o material necessário e com uma calculadora gráfica. Primeiramente, fizemos a leitura das tarefas e da tabela de comandos da calculadora gráfica. Diferente da primeira turma, eles estavam atentos aos detalhes da escrita e, inclusive, tiveram a reação de realizar os comandos que estavam na calculadora, demonstrando curiosidade.

Apesar de tudo, eles tiveram muita dificuldade em manipular a calculadora gráfica, mesmo em duplas tiveram dificuldade de interpretação, eles não sabiam como responder as perguntas referentes às manipulações e as projeções nos gráficos, afinal era uma nomenclatura a qual eles não estão acostumados e associada a um recurso que eles não conheciam.

Em diversos momentos, aplicando a tarefa, foi possível notar quais eram as duplas que tinham dificuldade, principalmente em relação à nomenclatura da calculadora em inglês e a localização das teclas. Como todos os alunos estavam procurando realizar a tarefa, foi

![](_page_7_Picture_1.jpeg)

![](_page_7_Picture_2.jpeg)

possível observar que as questões estavam muito teóricas, sem contextos e, naquele momento, os alunos tiveram dificuldade para lidar com situações desse tipo.

Observou-se também que as duplas conseguiam formular dúvidas concretas, diferente dos trios, em que apenas um acabava por responder as questões e formular as dúvidas. A interação que observamos entre os integrantes das duplas foi interessante visto que ambos queriam manipular a calculadora, escrever e perguntar. Se o trabalho tivesse sido individual, com certeza não haveria interação e discussão de ideias da mesma forma que aconteceu em duplas.

Uma das duplas conseguiu formular a diferença entre pares ordenados de funções constantes e de funções lineares, nas quais ele comparou o porquê de o ponto estar de uma forma no gráfico e de outra forma na tabela, mas eles não chegaram a escrever sobre isso, pois era final da aula e era necessário que os alunos guardassem o material para participar de outra atividade da escola. Bilhêo (2012) também contemplou poucos grupos que tiveram *insight's* de questões e comenta sobre a importância da condução do professor perante essa situação: o professor deve auxiliar os grupos à frente e não desmotivar os grupos que não contemplaram tal acontecimento. Concluímos que é importante que a troca de resultados seja apenas no momento da formalização, não tendenciando o processo de ensino-aprendizagem coletivo.

Alguns alunos faltaram na primeira aula e por isso tiveram dificuldades no desenvolvimento da primeira tarefa e da continuação. Esse foi outro ponto levantado pelo professor regente, a linearidade das tarefas: os alunos que faltaram não entenderam o início da explicação da segunda tarefa, sendo necessária explicação da primeira tarefa novamente, tempo para resolvê-la e, após isso, eles puderam começar a segunda tarefa. Pela timidez de algumas duplas, era necessário perguntar aos alunos quais eram as dificuldades deles e incentivar esse diálogo. Disto, evidenciamos a importância de o professor estar atento e conhecer a turma. Podemos afirmar que algumas aulas de observação poderiam ter auxiliado na aplicação das tarefas com os alunos mais tímidos.

A manipulação da calculadora gráfica nessa turma foi desassociada aos objetivos das tarefas, em poucos momentos. Observamos nas perguntas dos alunos que suas dúvidas frequentes eram por que determinada função mudou o gráfico e não sobre o significado de cada questão, evidenciando que objetivamos o uso da calculadora gráfica nas tarefas e não a manipulação desta para resolver as tarefas. Identificamos, juntamente com o professor

![](_page_8_Picture_0.jpeg)

![](_page_8_Picture_2.jpeg)

regente, que era falta de costume as atividades sem contexto, visto que eles estavam acostumados a resoluções de problemas, na maioria das aulas de matemática.

#### 6. **Questionário aplicado na segunda turma**

O questionário a seguir foi aplicado apenas na segunda turma em virtude de tempo, visto que a aplicação na primeira turma foi muito próxima da formatura deles.

Foram feitas quatro questões e respondidas por 21 alunos que não colocaram seus nomes a fim de garantir a confidencialidade dos dados.

![](_page_8_Picture_250.jpeg)

Quadro 4: Questionário

Fonte: As autoras (2016).

Observamos pelas respostas dos alunos que eles não haviam manipulado a calculadora gráfica dentro da sala de aula, assim mesmo como não a conheciam.

Todavia, no que tange a utilização dela dentro de sala de aula, temos que considerar que o complicado foi notado dentro de sala de aula, pela dificuldade de manipulação demostrada pelos alunos. Mas observamos pelas respostas: "interessante", "legal e diferente", que somando; contaram 15 alunos, dentre os quais não tiveram ideias avessas à utilização, além de mais da metade dos alunos sentiram diferença no uso. A sinceridade dos alunos nesse momento foi fundamental, visto que em se tratando de um recurso pouco utilizado na educação básica, podemos contar que o resultado foi positivo, a observar essa questão.

![](_page_9_Picture_0.jpeg)

![](_page_9_Picture_2.jpeg)

Por outro lado, tivemos 15 alunos que na terceira questão afirmaram que gostariam de utilizar novamente a calculadora gráfica. Como asseveramos acima, este é um resultado positivo, mesmo frente às dificuldades apresentadas pelos alunos e confirmada por uma quantidade semelhante de alunos na última questão.

Quando questionados sobre o trabalho em grupo, os alunos responderam positivamente sobre o auxílio durante as tarefas, o que nos leva a considerar outro ponto favorável das calculadoras gráficas em sala de aula.

### 7. **Considerações parciais**

As considerações são parciais devido ao trabalho ainda estar em andamento, mas podemos concluir que a calculadora gráfica pode ser utilizada dentro de sala de aula no ensino fundamental, desde que observados alguns aspectos que podem mudar de sala para sala, de colégio para colégio. Nesse sentido, é necessário que os alunos possuam um momento de descoberta com a calculadora gráfica, momento esse que poderá influenciar no resultado positivo das tarefas de forma que eles se sintam à vontade para a manipulação. Quando o foco da tarefa se transforma apenas na manipulação da calculadora gráfica, a compreensão do conteúdo proposto é ferida, influenciando no rendimento dos alunos de forma negativa e impossibilitando o alcance integral dos objetivos da tarefa.

Como introduzimos apenas este conteúdo com a calculadora gráfica, não temos patamar suficiente quanto ao ensino da matemática em demais conteúdos com este recurso tecnológico, mas este é mais um dos olhares da calculadora gráfica que podem contribuir com sua maior utilização, ao longo do tempo.

Também destacamos que as tarefas devem ser organizadas de modo que favoreçam a interpretação das questões. Segundo os professores regentes, os alunos estão acostumados a tarefas tradicionais em que o professor explica o conteúdo, dá exemplos e os alunos resolvem exercícios seguindo essa sequência. Tarefas que exijam que os alunos busquem respostas sem ter um exemplo a seguir, nas primeiras aulas, podem causar desconforto aos alunos. Aplicações de tarefas desse tipo devem ser amparadas pelo apoio do professor a fim de que os alunos consigam resolvê-las e, assim, compreendam o conteúdo. Vale ressaltar que as aulas de observação e conhecimento de turma podem auxiliar, caso seja necessário intervir ou mesmo modificar questões.

![](_page_10_Picture_2.jpeg)

Observamos também a falta de habilidade dos alunos em trabalhar com recursos tecnológicos na realização de tarefas exploratórias, o que revela que atualmente esses recursos ainda não são utilizados com frequência em sala de aula. Portanto, é necessário discutir a integração das tecnologias em sala de aula, objetivando integrar dentro do contexto escolar o uso das calculadoras gráficas, observando e discutindo as possibilidades de manipulação em sala de aula. Ricoy e Couto (2012) explicam sobre a utilização de recursos tecnológicos em sala de aula e salientam que a calculadora gráfica está em terceiro lugar na utilização na escola, apenas abaixo da internet e da própria utilização do computador.

No questionário da segunda turma, verificamos que a utilização das calculadoras gráficas foi aceita pela maioria dos alunos, destacando que 15 dos 21 alunos afirmaram achar "interessante" e/ou "legal e diferente" seu uso, assumindo a dificuldade na sua manipulação. Entretanto, acreditamos que superando a dificuldade de manipulação, a calculadora gráfica pode ser um recurso importante para auxiliar na compreensão de conceitos matemáticos, podendo seu potencial ser explorado no ensino fundamental.

## 8. **Agradecimentos**

Primeiramente, gostaria de agradecer a Deus, pela força de vontade e graças concedidas. Não menos importante, a minha querida orientadora e co-autora por todo apoio, dedicação e auxílio, do qual não tenho como demonstrar em palavras. De mesma forma, também a PRPPG da minha instituição de ensino, a Unespar- Universidade Estadual do Paraná e a Fundação Araucária, do qual o apoio foi indispensável para realização deste trabalho.

## 9. **Referências**

ANDRADE, J. M. SARAIVA, M. J. Múltiplas representações: um contributo para a aprendizagem do conceito de função. **Revista Latinoamericana de Investigación en Matemática Educativa.** p. 137-169, 2012.

BILHÊO, L. A. D. **O ensino de funções em escola técnica de nível médio por meio da modelagem e uso da calculadora gráfica.** 2012. 158f. Dissertação (Mestrado em Educação). Universidade Federal de São Carlos. São Carlos, 2012.

BORBA, M. C. PENTEADO, M. G. **Informática e Educação Matemática.** 4 ed. Belo Horizonte: Autêntica Editora, 2010.

![](_page_11_Picture_1.jpeg)

![](_page_11_Picture_3.jpeg)

BRASIL. Ministério da Educação. **Parâmetros Curriculares Nacionais: Matemática.** Brasília, MEC, 1997. Disponível em < http://portal.mec.gov.br/seb/arquivos/pdf/livro03.pdf >. Acesso em 15 de março de 2016.

BRASIL. Ministério da Educação. Base Nacional Curricular Comum. Disponível em < http://basenacionalcomum.mec.gov.br/documentos/BNCC-APRESENTACAO.pdf>. Acesso em 16 de março de 2016.

FARIA, R. **Elaborando e lendo gráficos cartesianos que expressam movimento: uma aula utilizando sensor e calculadora gráfica.** 2007. 119f. Dissertação (Mestrado em Educação). PUC-SP. São Paulo, 2007.

FRANT, J. B. Linguagem, Tecnologia e corporeidade: produção de significados para o tempo em gráficos cartesianos. **Educar em revista.** Nº Especial 1/2011. Curitiba. p.211-226, 2011.

MACHADO, R. M. **A visualização na resolução de problemas de cálculo diferencial e integral no ambiente computacional MPP.** Tese (Doutorado em Educação). 277f. UNICAMP. Campinas, 2008.

MARCZAKI, A. BASNIAK, M. I**.** Introduzindo funções com a calculadora gráfica. In EAIC, I, 2015, Campo Mourão. **Anais do I Encontro Anual de Iniciação Científica da Unespar**. Disponível em <http://www.fecilcam.br/eventos/index.php/eaic/EAIC/paper/view/2867. Acesso em 13 de fevereiro de 2016.

NUNES, J. de A. **Design Instrucional na educação matemática: trajetória de um professor de matemática que elabora atividades sobre funções trigonométricas com a calculadora HP 50G.** 2011.Dissertação (Mestrado em Educação). 171f. Universidade Luterana do Brasil. Canoas, 2011.

RICOY, M. C. COUTO, M. J. V. S. Os recursos educativos e a utilização das TIC no ensino secundário na Matemática. **Revista Portuguesa de Educação**, Espanha, p. 241-262, 2012.

Secretaria de Educação do Estado do Paraná. **Diretrizes Curriculares de Matemática.** Disponível em <http://www.educadores.diaadia.pr.gov.br/arquivos/File/diretrizes/dce\_m at.pdf>. Acesso em 27 de maio de 2015.